# **Top Tips and Tricks for SQL Server Failover Clustering**

Allan Hirt Clustering MVP<br>allan@sqlha.com<br>http://www.sqlha.com

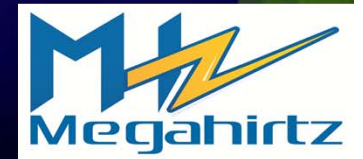

#### The Basics Part One - Windows

- Use Windows Server 2008 R2 ಿ
	- 64‐bit only  $\bullet$
	- For 32‐bit, use 32‐bit W2K8 (not R2) … or W2K3 (out of support)
- Clustering still an Enterprise or Datacenter feature of Windows
- Windows Core variant not supported for SQL Server (standalone or clustered)
- No OS rolling upgrade from W2K3  $\rightarrow$  W2K8/W2K8 R2  $\bullet$
- Up to 16 node support (SQL Server Standard only 2 on ۰ all OS editions)

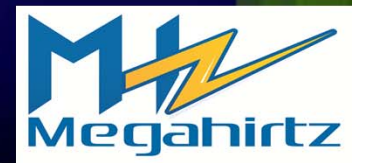

#### The Basics Part Two - SQL Server

- SQL 2005/2008/2008 R2 supported in a side-by-side configuration on W2K8/W2K8 R2
	- 2000/2005/2008/2008 R2 under W2K3
- 2000 not supported on W2K8 or W2K8 R2
- Still one default instance per cluster (up to 25 supported per cluster)
- Minimum supported versions: ٠

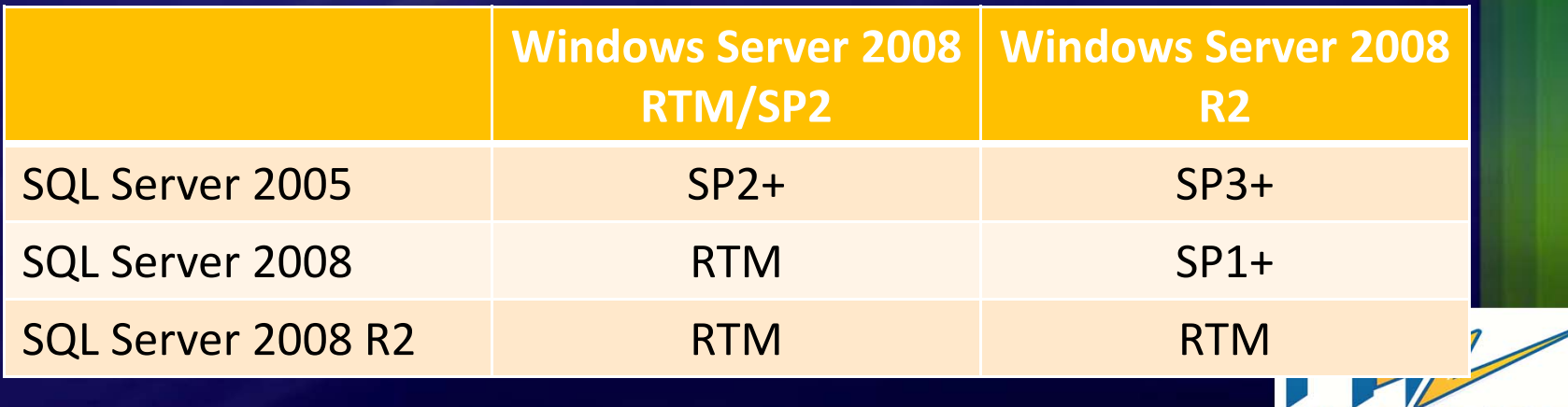

Megahirtz

### What's New In Windows Server 2008/R2?

- Failover clustering rewritten as of Windows Server 2008 RTM
- Administration tool <sup>=</sup> Failover Cluster Manager
- Cluster validation ٠
	- No more HCL/Windows Server Catalog
	- Must pass to be supported
	- HW must be 2008/2008 R2 logoed
	- **SQL Server 2008+ relies on the results**
	- Prevent a false positive
- Most tasks online
- *D* PowerShell
- Hyper‐V integration (i.e. Live Migration)

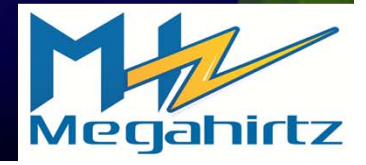

### **Networking**

- Still need redundancy and separate paths
- Teaming fully supported on *all* NICs if desired
- Not recommended to disable IPv6 on NICs ٠
- Minimum of two networks ٠
	- iSCSI will require a dedicated network
	- Live Migration may increase networks (Public, Private, Live Migration traffic, CSV, etc.)

http://technet.microsoft.com/en ‐ us/library/ff428137(WS.10).aspx

- SQL Server does not support multiple subnets feature of W2K8 failover clustering
	- Must still use VLAN if configuring a geographically dispersed<br>cluster with SQL Server 2005 and SQL Server 2008 RTM/R2
	- Denali (SQL Server vNext) supports this

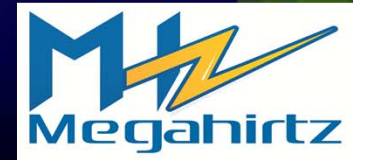

### Security

#### Windows/AD ٠

- New ‐ Cluster Name Object (CNO) and Virtual Cluster Object (VCO) ۰
- $\bullet$ Domain account needed for cluster creation and administration
	- Requires Create Computer Objects right on Computers OU ۰
	- ۰ If cannot give CCO, create the CNO and VCO manually
- $\bullet$ Domain account NOT used to run the cluster service – runs under <sup>a</sup> special context
- ٠ SQL Server
	- Still requires service accounts  $\bullet$
	- $\bullet$ Use <sup>a</sup> Service SID; do not have to use domain groups unless using W2K3
	- $\circ$ No local Administrator requirements unless using something like xp\_cmdshell (off by default)
- ۰ Watch firewall in Windows
- ٠ Never use <sup>a</sup> domain admin account or assign domain admin privileges – THEY ARE NOT NEEDED

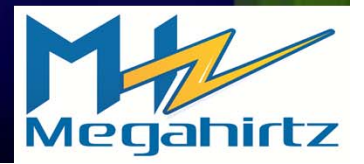

#### **Anti-Virus, SQL Server, and Clustering**

- Not recommended if not needed
- If required, set exclusions:
	- .mdf (data), .ldf (log), .ndf (additional data)
	- .bak (default backup extension), .trn (default t .bak (default backup extension), .trn (default t-log<br>backup extension)
	- All directories with Analysis Services data, log, temporary files, backups
	- Entire quorum/witness disk
	- *C* Filestream containers
	- $\bullet$  \MSDTC directory for MSDTC disks (if used)
	- **Cluster subdirectory under %windir%**
- SQL Server & anti ‐virus KB 309422
- Cluster& anti ‐virus KB 250355

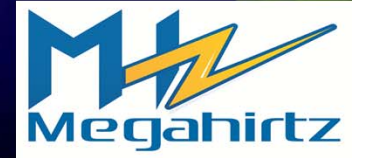

### **Storage Configuration**

#### Install a SQL Server Failover Cluster

#### **Cluster Disk Selection**

<u>Drive</u> types supported: only SAS, is considered: only SAS, it is considered: only if  $\mathcal{S}(\mathcal{S},\mathcal{S},\mathcal{S},\mathcal{S})$ 

Setup Support Rules<br>Product Key

**License Terms** 

equirements<br>urce Group

I<br>Ster Network Configuration **Cluster Security Policy** Server Configuration Database Engine Configuration Error and Usage Reporting<br>Cluster Installation Rules Ready to Install<br>Installation Progress SharedComplete

۶

Specify the shared disks to be included in the SQL Server resource cluster group. The first drive will be used as the default drive for all databases, but this can be changed on the Database Engine or Analysis Services configuration pages.

 $\sum_{i=1}^{\infty}$ Cluster Disk 4<br>Compliant be SCSI SPC cluster Disk 5<br>Compliant be SCSI SPC cluster Disk 5

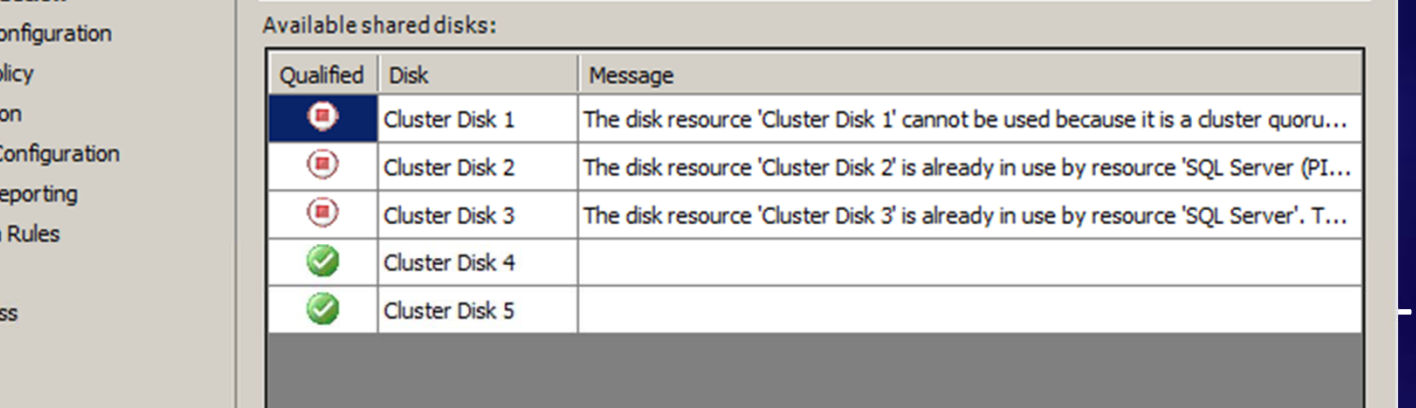

select multiple drives during SQL Server installation of the SQL Server installation of the SQL Server install<br>The SQL Server installation of the SQL Server installation of the SQL Server installation of the SQL Server in

 $\lt$  Back  $\vert$  Next >  $\vert$  Cancel  $\vert$  Help

make the make the set of  $\mathbb{R}^n$ 

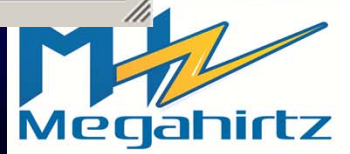

 $-1$   $-1 \times 1$ 

# MSDTC, SQL Server 2008/R2, and **Windows Server 2008/R2**

OS supports multiple DTCs – no longer need to share one per Windows failover cluster

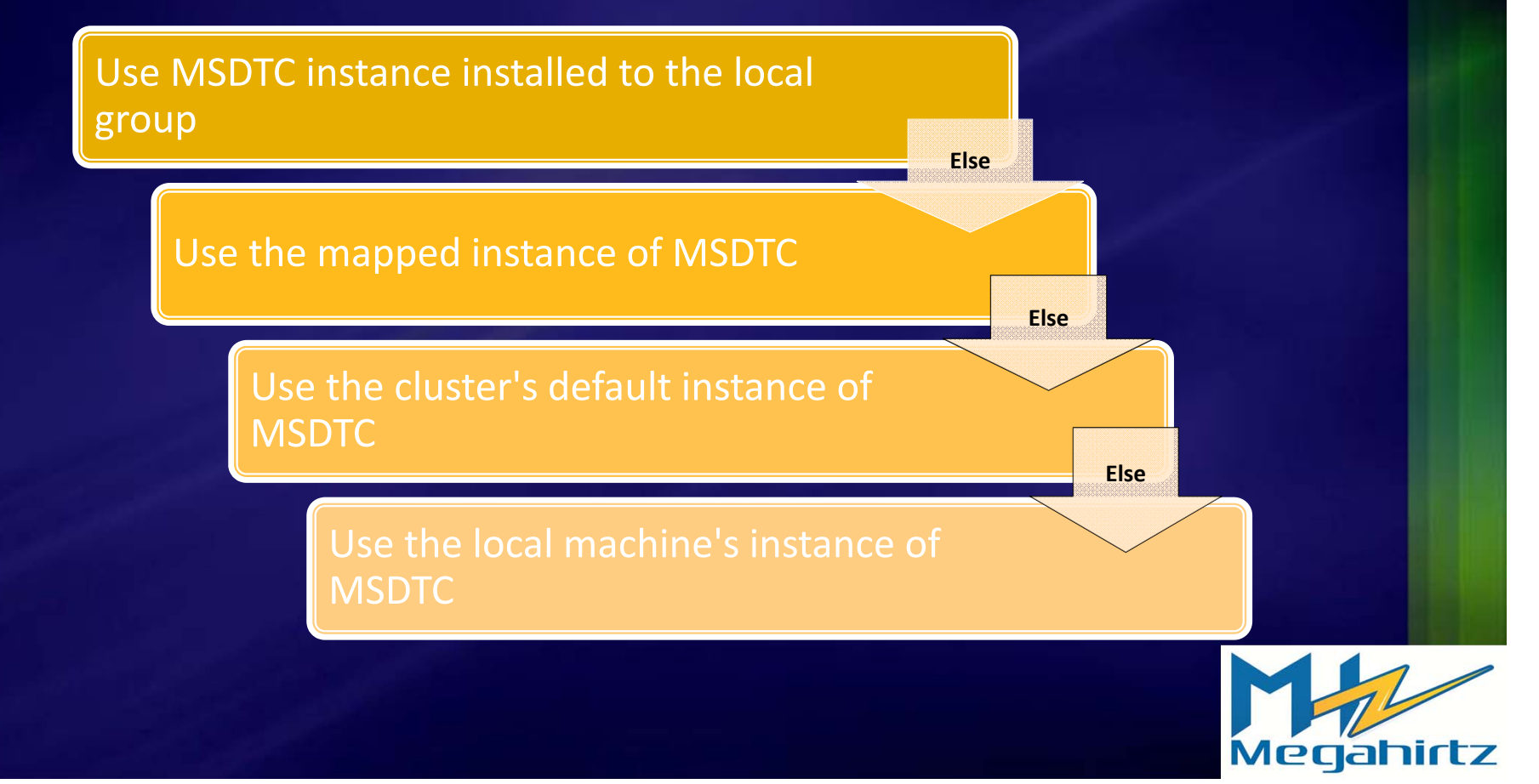

Installing is <sup>a</sup> node by node, instance by instance affair ತ

- Solves occasional issues selected customers had with previous single‐shot installers
- One main install for each instance, all others add node operations
- Slipstream with SQL Server 2008 SP1 and beyond
	- W2K8 R2 requires SQL Server 2008 to be at SP1 anyway

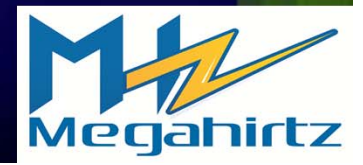

Script if doing <sup>a</sup> lot of installations

- Repeatable saves <sup>a</sup> lot of time
- Upgrade is scriptable starting with SQL 2K8 RTM
- **SQL 2K8 R2 new parameter:** IACCEPTSQLSERVERLICENSETERMS
- Don't put passwords in .ini files; designate at execution time

SETUP.EXE /ConfigurationFile="AddNode.ini" /SQLSVCPASSWORD="Password"

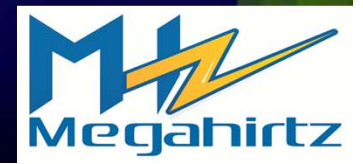

#### Instance name

- **Unique in the domain**
- Different than the Windows failover cluster  $\bullet$ name or the underlying node names
- Becomes the network name
- Named instance name
	- **Unique in the cluster**

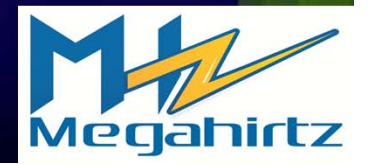

### Make the instance ID the same as the clustered instance name

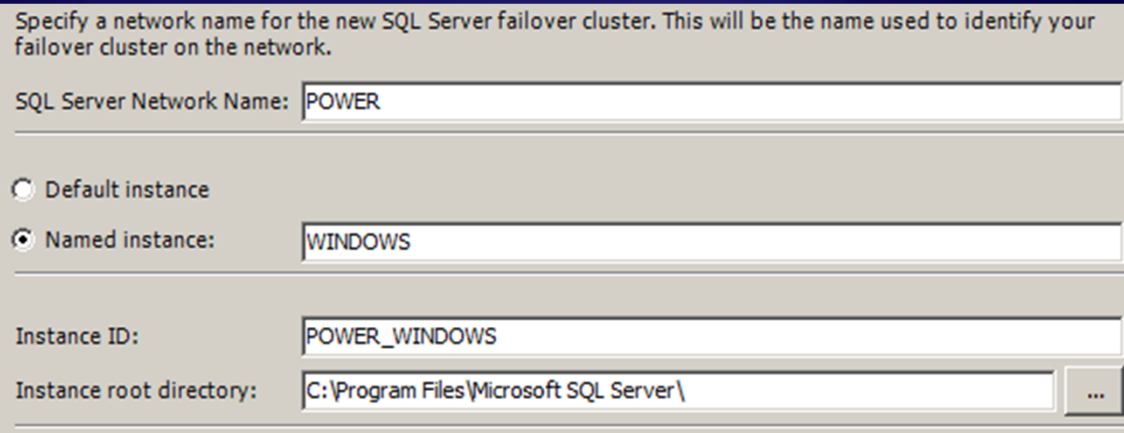

- Slipstream the installation
- All nodes must have the same local configuration
	- Install paths must exist on all nodes

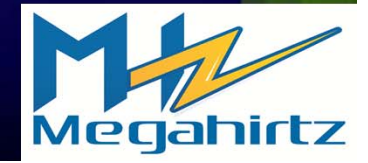

#### **Watch nested dialogs**

#### **Can customize tempdb location**

#### **Ex Install a SQL Server Failover Cluster**

#### **Database Engine Configuration**

Specify Database Engine authentication security mode, administrators and data directories.

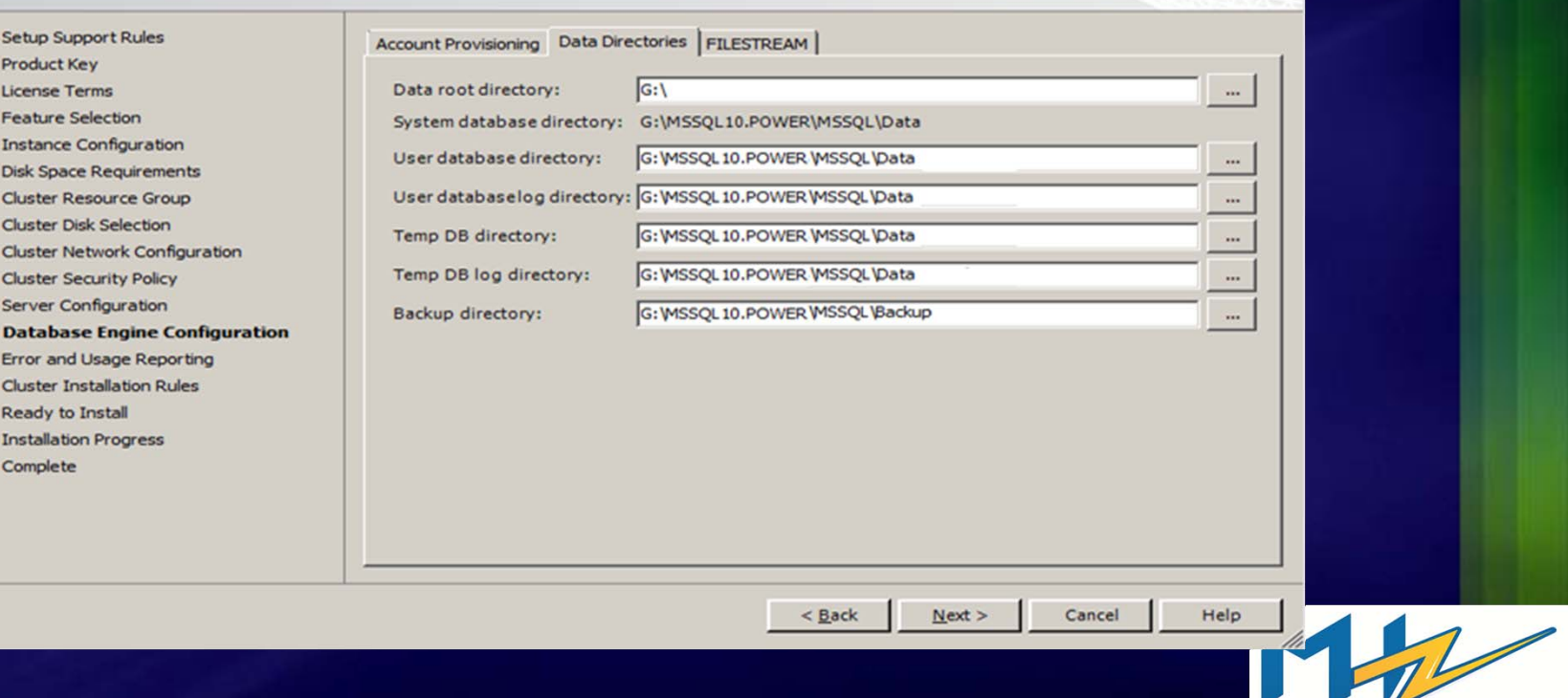

 $B$  $\times$ 

Megahirtz

### **Considerations for Multiple Instances 1**

### Performance

- Need to consider the failover condition
- **Memory and CPU**
- Dedicated failover node(s) N+*i* configuration
- Cannot use Resource Governor to control performance across instances
- Account for OS overhead

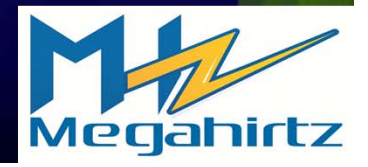

### **Considerations for Multiple Instances 2**

#### **Memory**

- Worst case need enough memory to run all instances on one node
- **Options** 
	- Hard maximum
	- Minimum
	- **Completely dynamic**
- **Conly adjust with SQL Server**

#### Processor

- Similar to memory
- Can constrain in SQL Server to <sup>a</sup> degree
- Use WSRM to constrain % of processor per SQL Server instance – set on each node

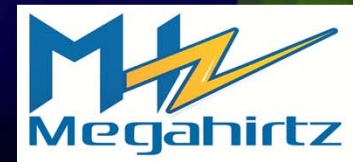

### Patching Clustered Instances of SQL Server 1

#### Node‐by‐node process ٠

- Designed to increase reliability and minimize downtime
- Core goals:
	- When instance not patched, prevent failover to nodes being patched
	- Once instance patched, prevent failover to unpatched nodes
- Can patch multiple instances on <sup>a</sup> single node at the same time if desired
- ۰ Should be considered when planning the initial cluster

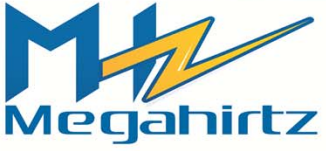

### **Patching Clustered Instances of SQL Server 2**

- Must remove at least half the nodes being patched from possible owners of the network name resource
	- NOT the SQL Server resource
- Add nodes back in after patched
	- **Script the removal and addition of** nodes
- IMPORTANT: maintain quorum
- Can also script the execution of the patch

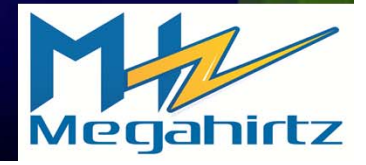

# Patching Example 1 - One Instance, Two Nodes (1)

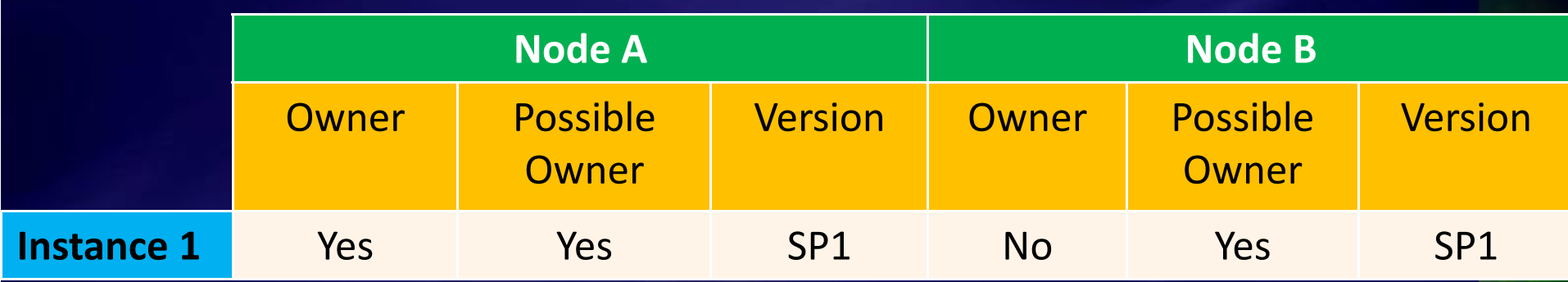

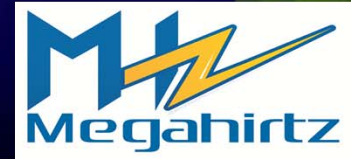

# Patching Example 1 - One Instance, Two Nodes (2)

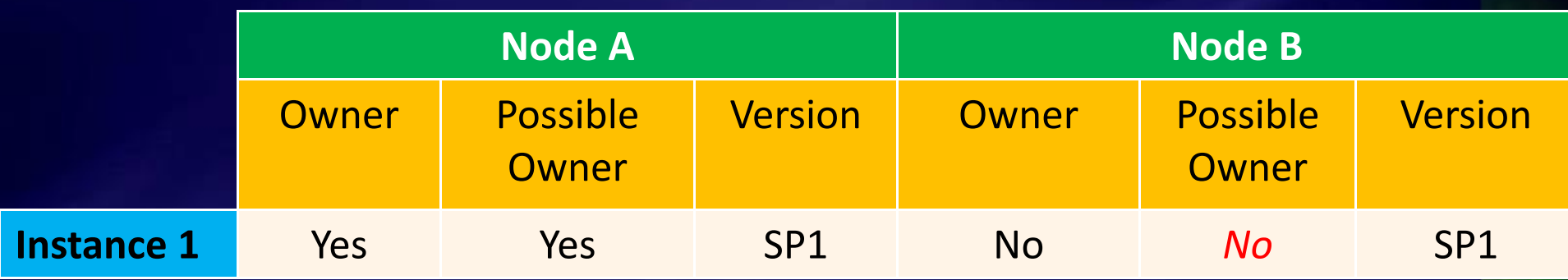

#### ۰ Remove Node B as <sup>a</sup> possible owner

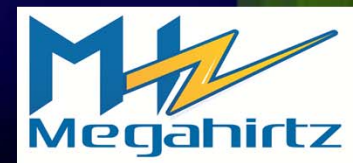

# Patching Example 1 - One Instance, Two Nodes (3)

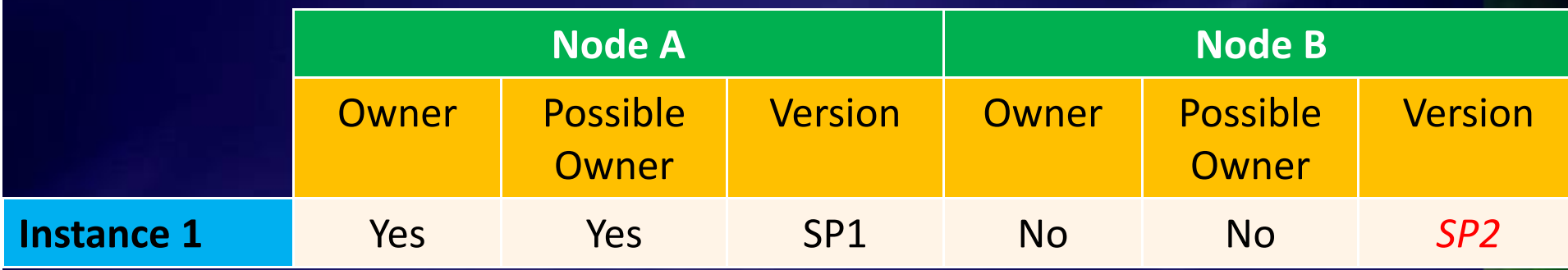

#### ٠ Install SP2 on Node B

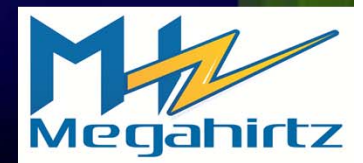

# Patching Example 1 - One Instance, Two Nodes (5)

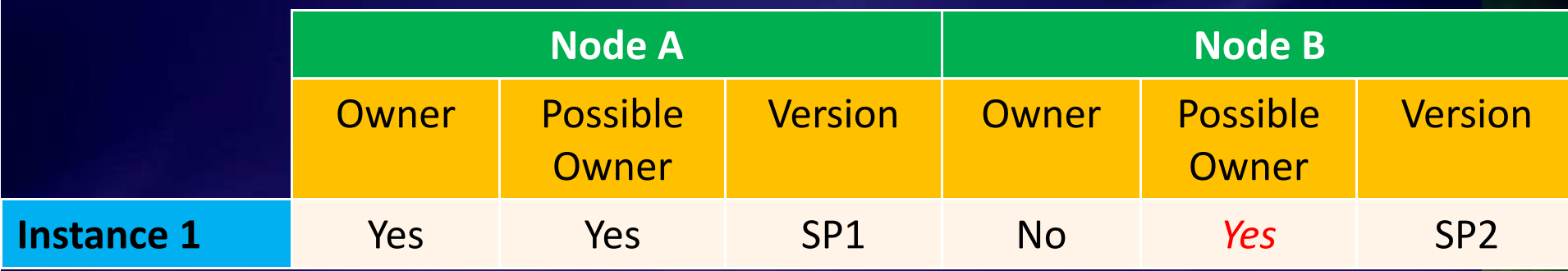

#### Add Node B back as <sup>a</sup> possible owner ۰

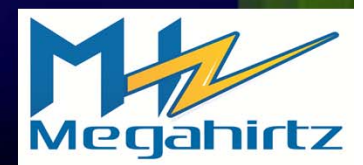

# Patching Example 1 - One Instance, Two Nodes (6)

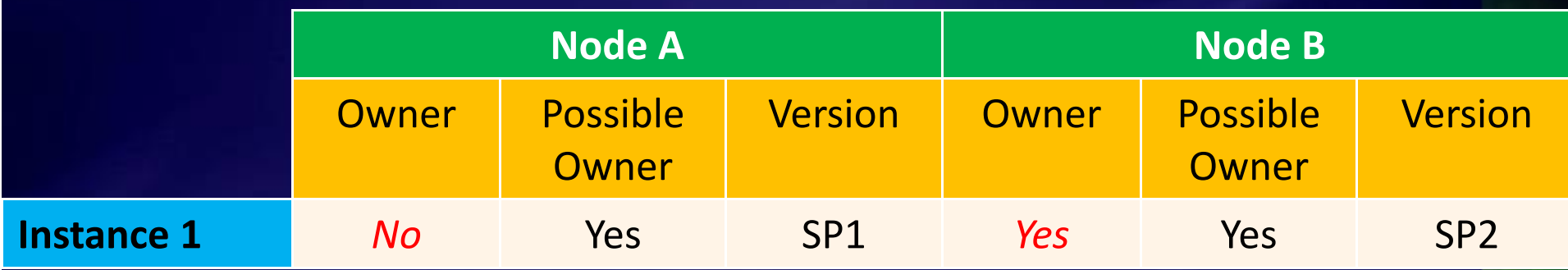

#### Fail instance to Node B to upgrade instance

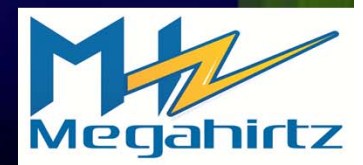

# Patching Example 1 - One Instance, Two Nodes (7)

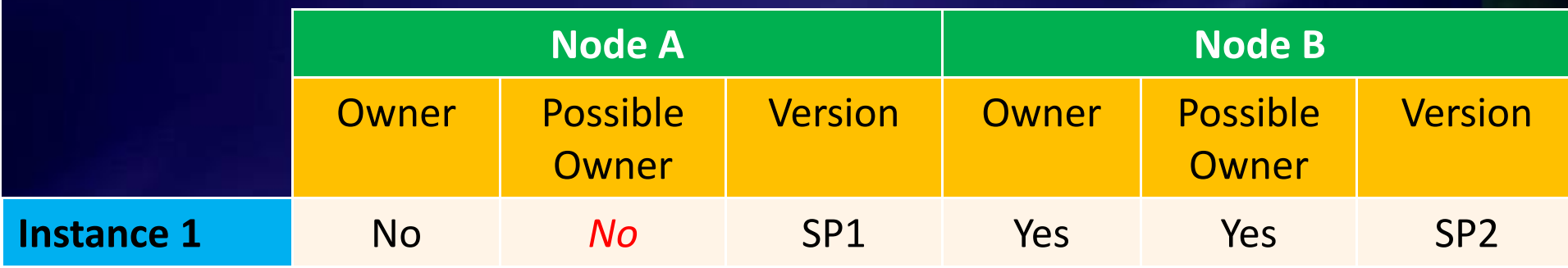

#### Remove Node A as <sup>a</sup> possible owner ٠

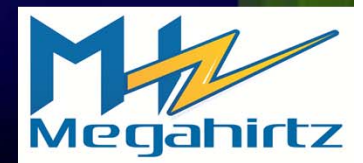

# Patching Example 1 - One Instance, Two Nodes (8)

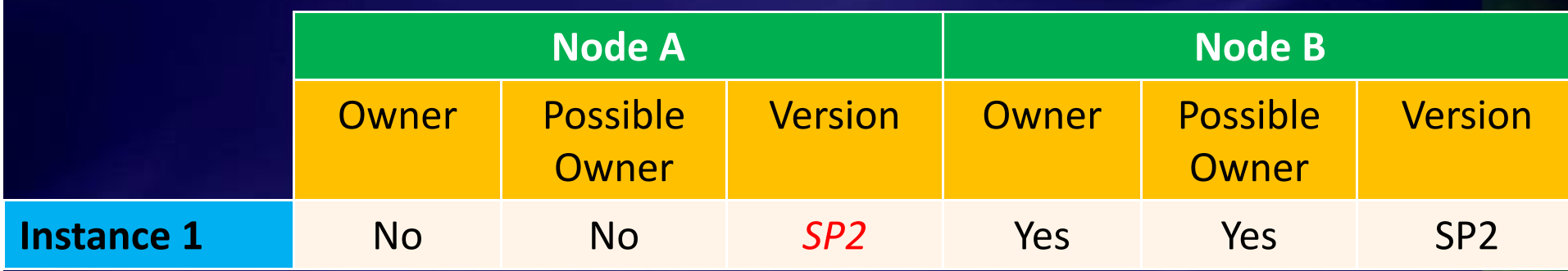

٠ Install SP2 on Node A

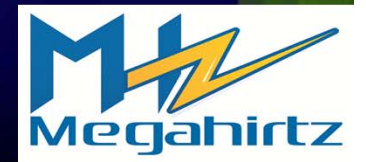

# Patching Example 1 - One Instance, Two Nodes (9)

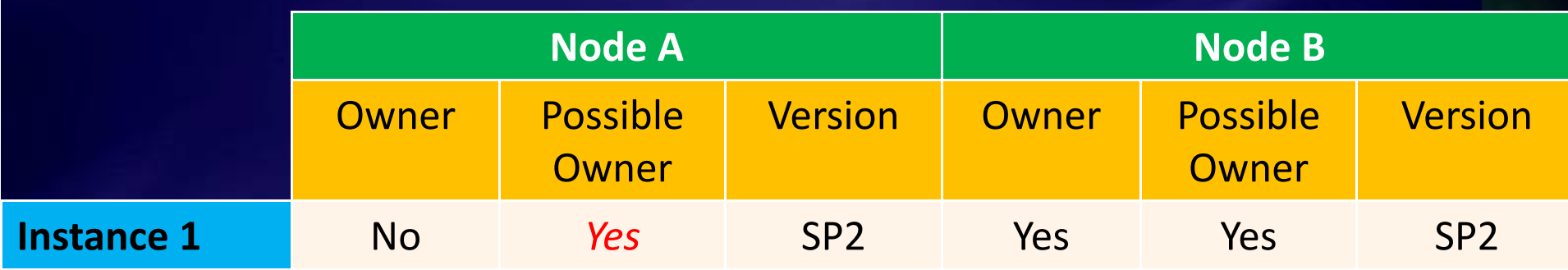

#### Add Node A back as <sup>a</sup> possible owner

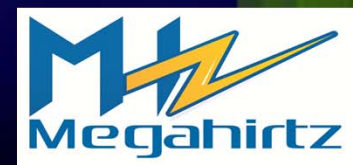

# Patching Example 1 - One Instance, Two **Nodes (10)**

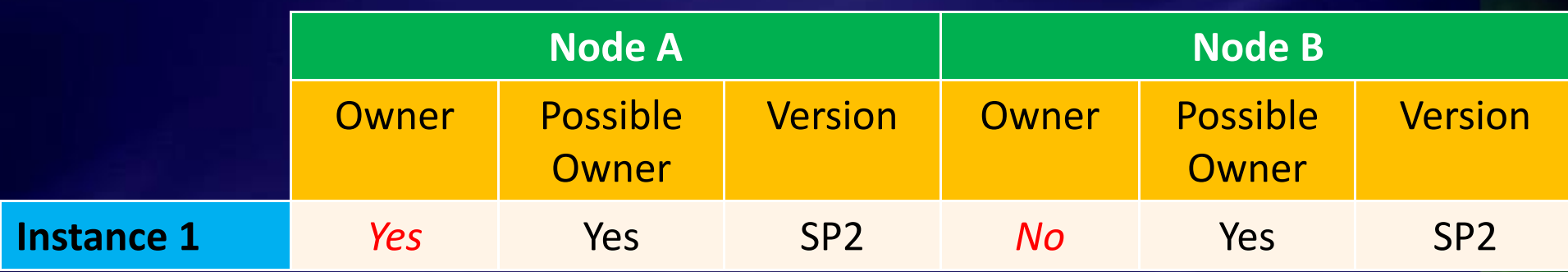

- Fail instance to Node A
- Process complete

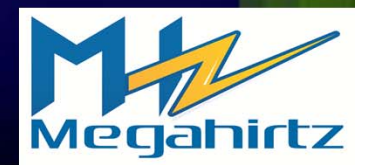

# Patching Example 2 - Two Instances, Two Nodes (1)

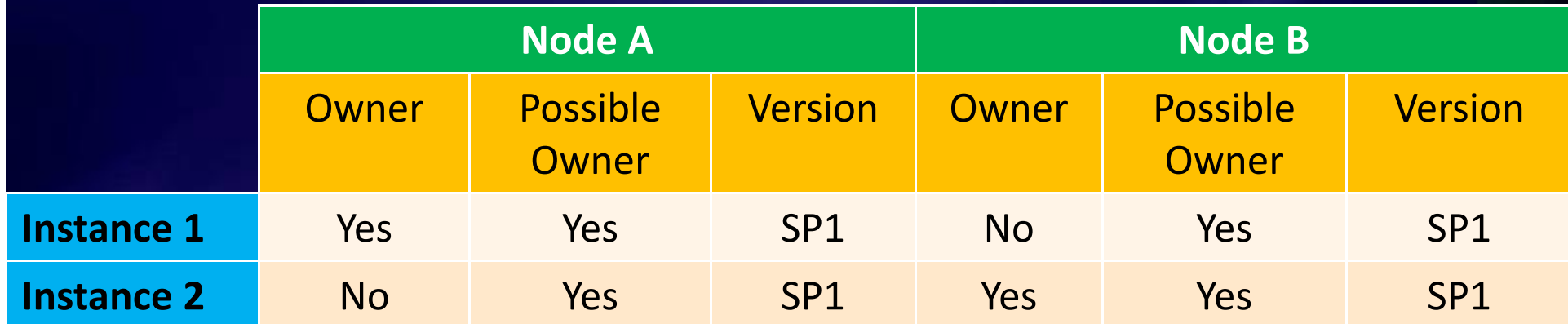

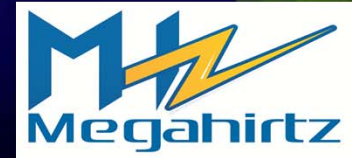

# Patching Example 2 - Two Instances, Two Nodes (2)

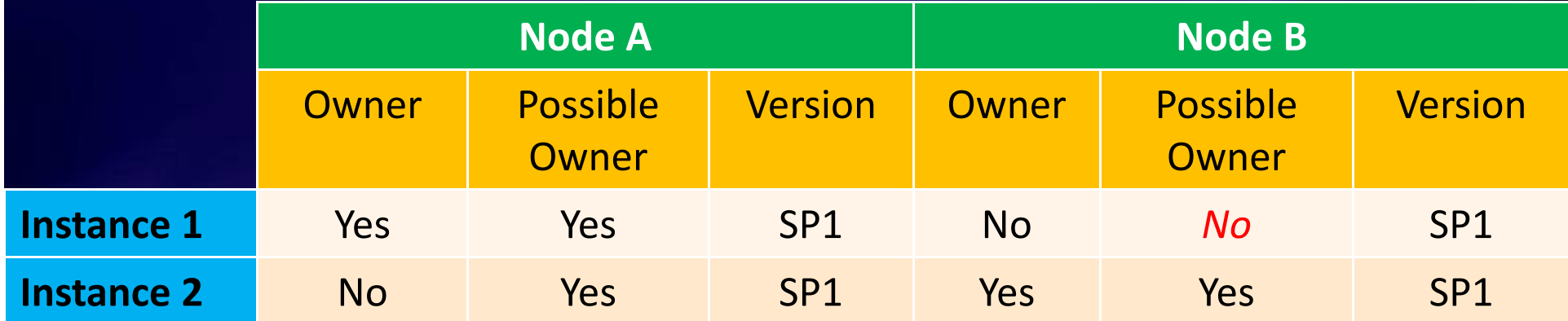

Remove Node B as <sup>a</sup> possible owner from ٠ Instance 1

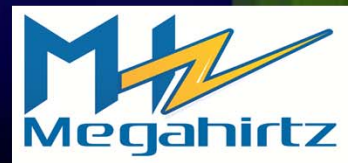

# Patching Example 2 - Two Instances, Two Nodes (3)

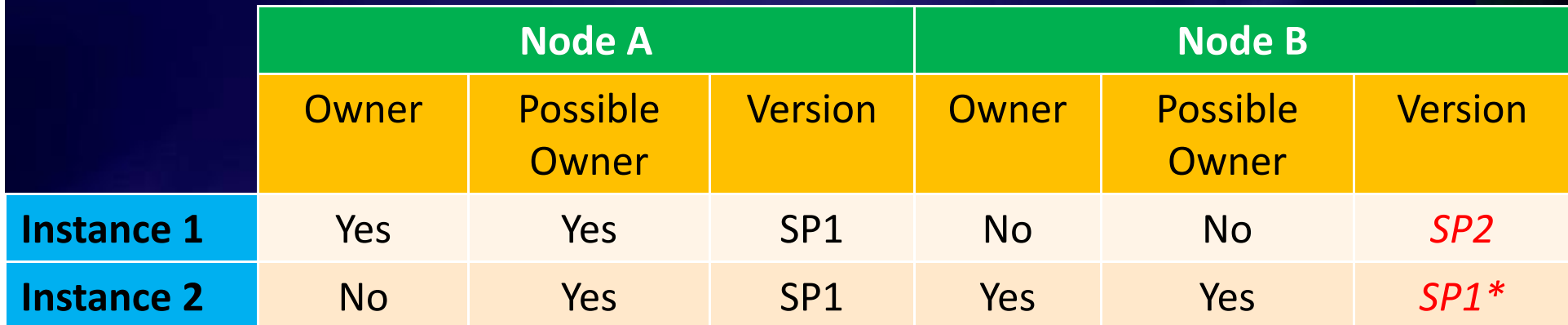

٠ Install SP2 for shared files and Instance 1 on Node B

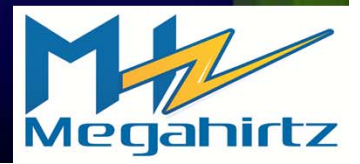

# Patching Example 2 - Two Instances, Two Nodes (4)

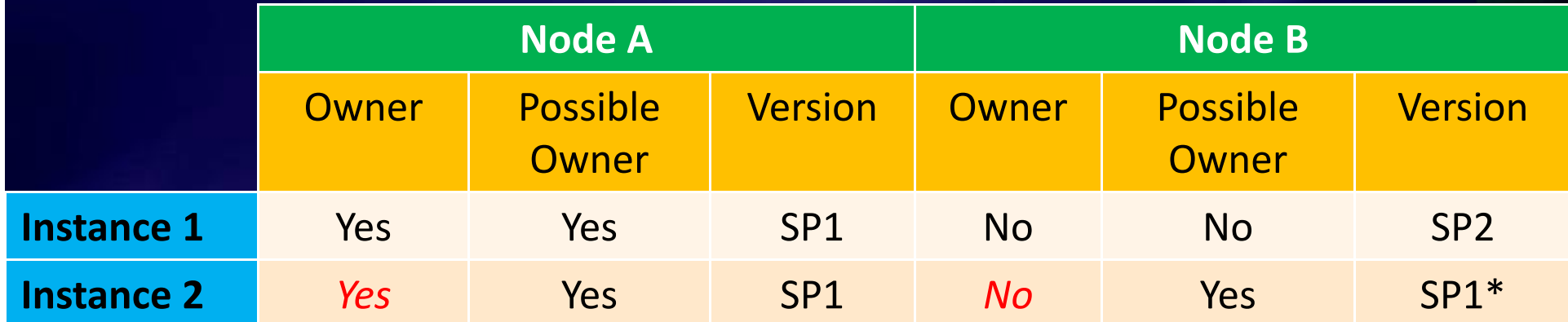

#### Fail Instance 2 over to Node A

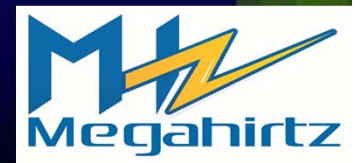

# Patching Example 2 - Two Instances, Two Nodes (5)

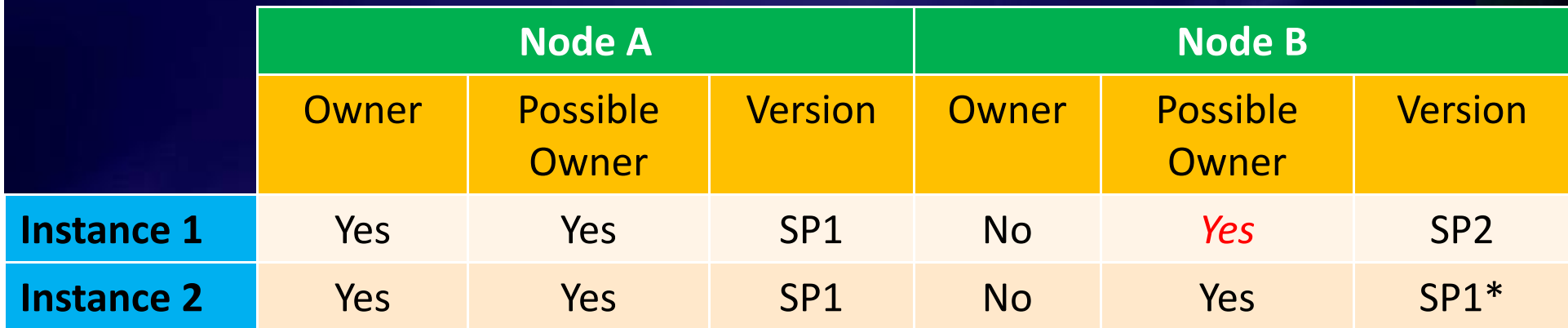

- Add Node B back as <sup>a</sup> possible owner for Instance 1
- Reboot Node B۰

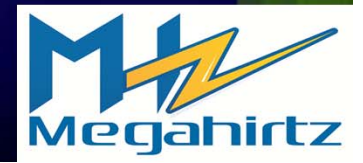

# Patching Example 2 - Two Instances, Two Nodes (6)

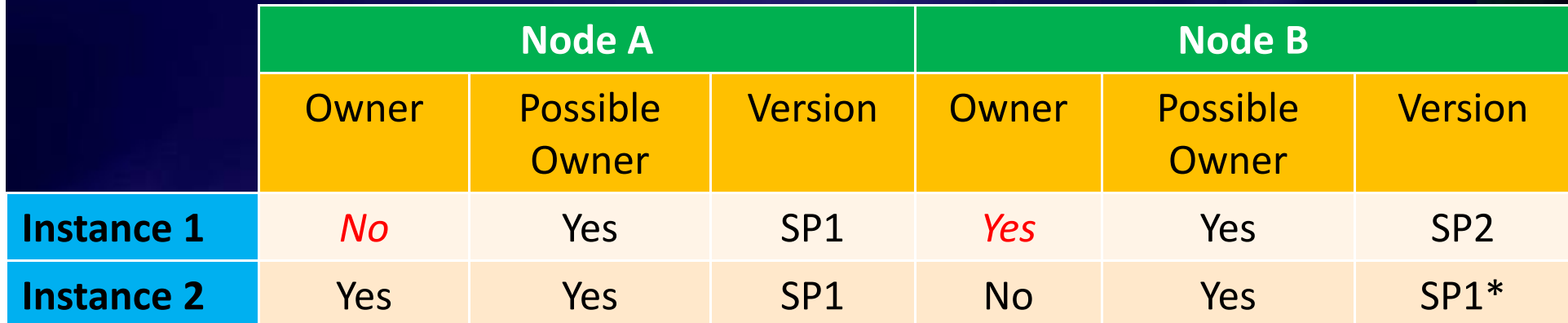

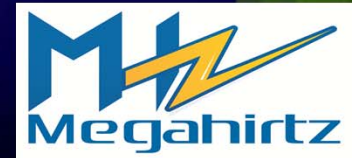

# Patching Example 2 - Two Instances, Two Nodes (7)

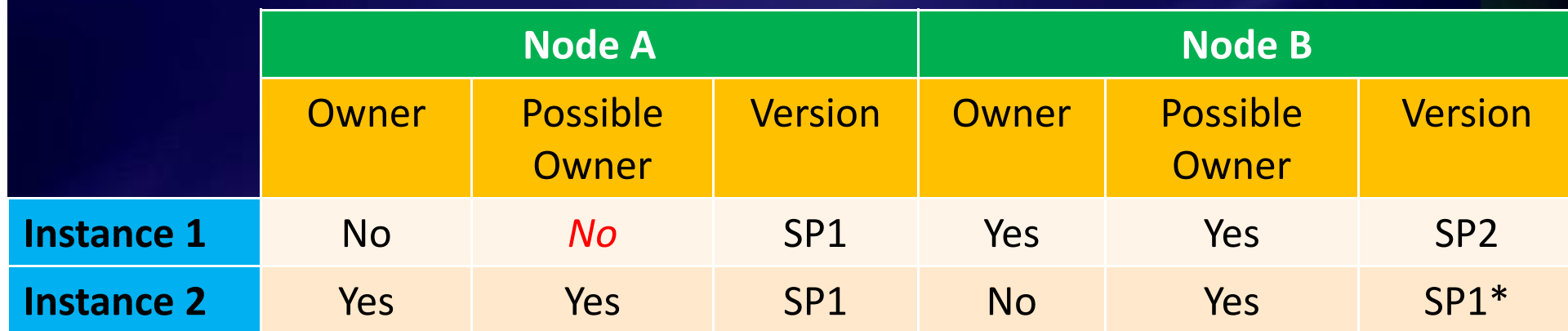

Remove Node A as <sup>a</sup> possible owner of Instance ٠ 1

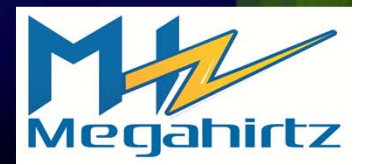

# Patching Example 2 - Two Instances, Two Nodes (8)

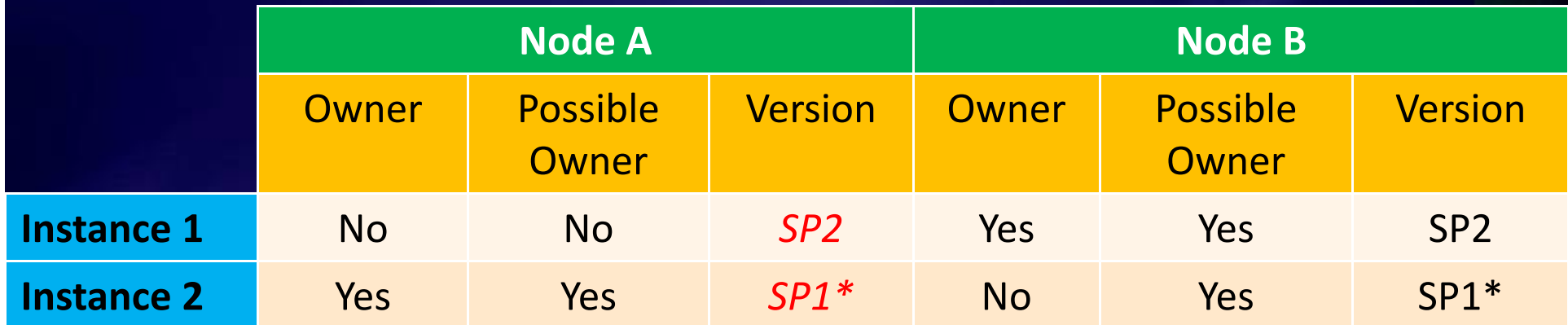

Install SP1 on Node A against Instance 1 and the shared files

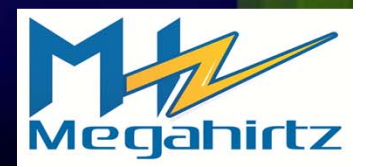

# Patching Example 2 - Two Instances, Two Nodes (9)

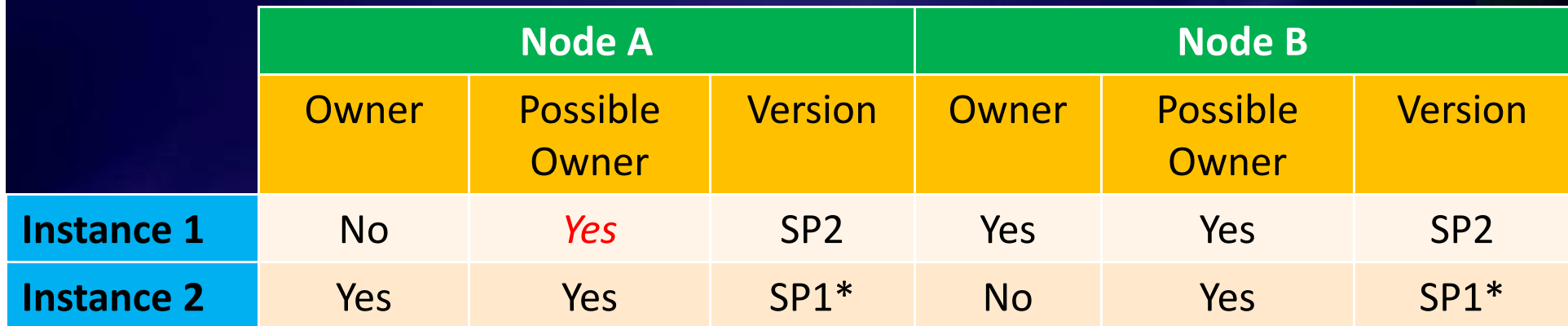

Add Node A back as <sup>a</sup> possible owner of Instance 1

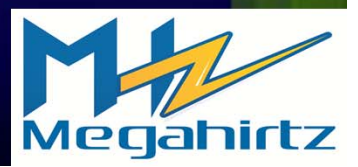

# Patching Example 2 - Two Instances, Two **Nodes (10)**

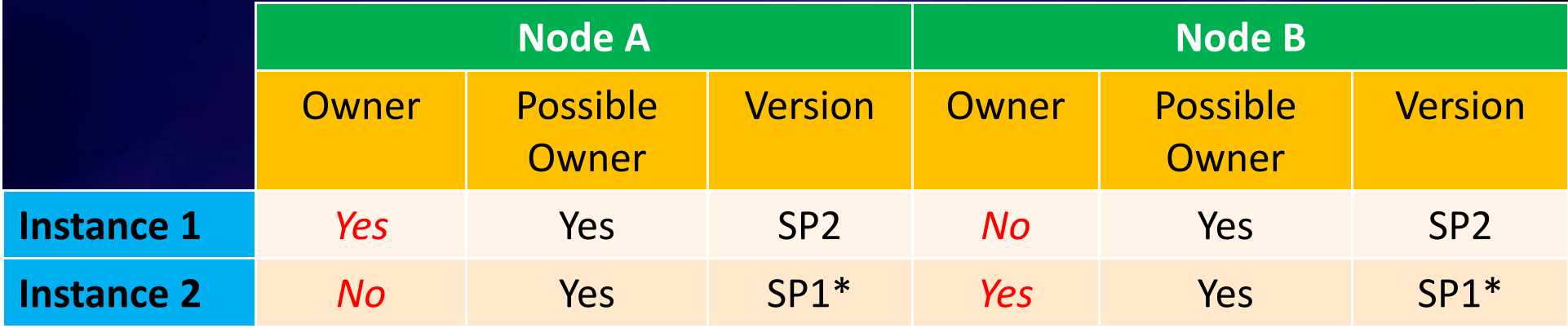

#### Fail Instance 2 to Node B to facilitate <sup>a</sup> reboot

#### Reboot Node A

Fail Instance 1 back to Node A to complete its update

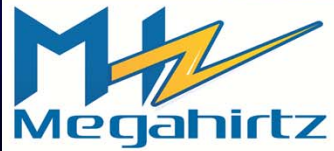

# Patching Example 2 - Two Instances, Two **Nodes (11)**

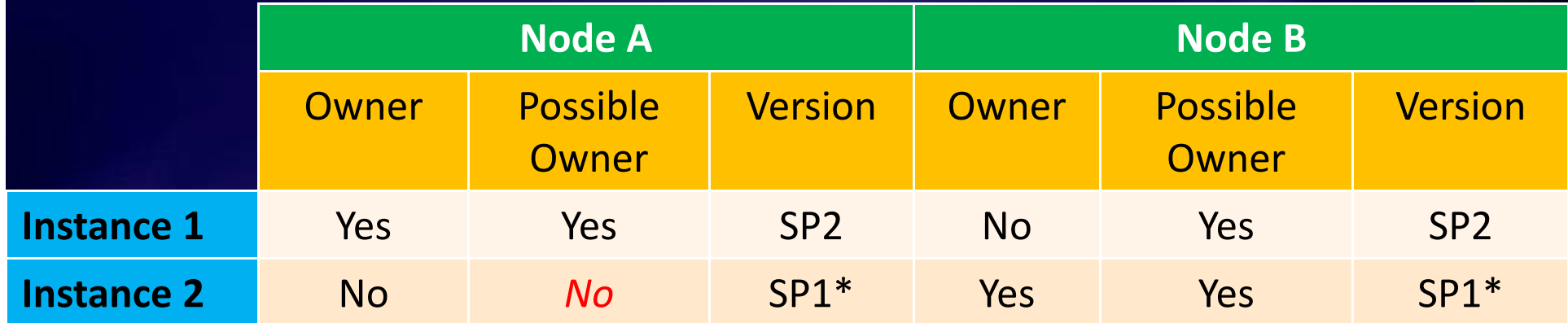

Remove Node A as <sup>a</sup> possible owner of Instance ۰ 2

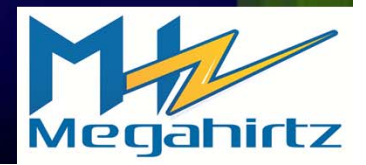

# Patching Example 2 - Two Instances, Two **Nodes (12)**

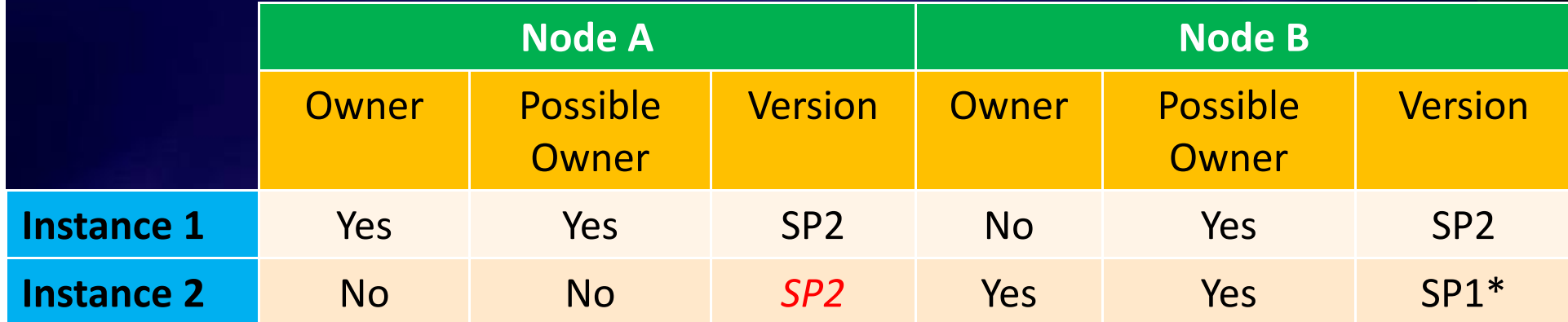

Install SP2 on Node A against Instance 2

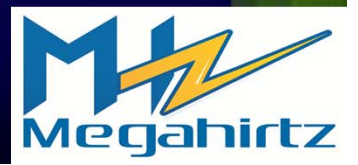

# Patching Example 2 - Two Instances, Two **Nodes (13)**

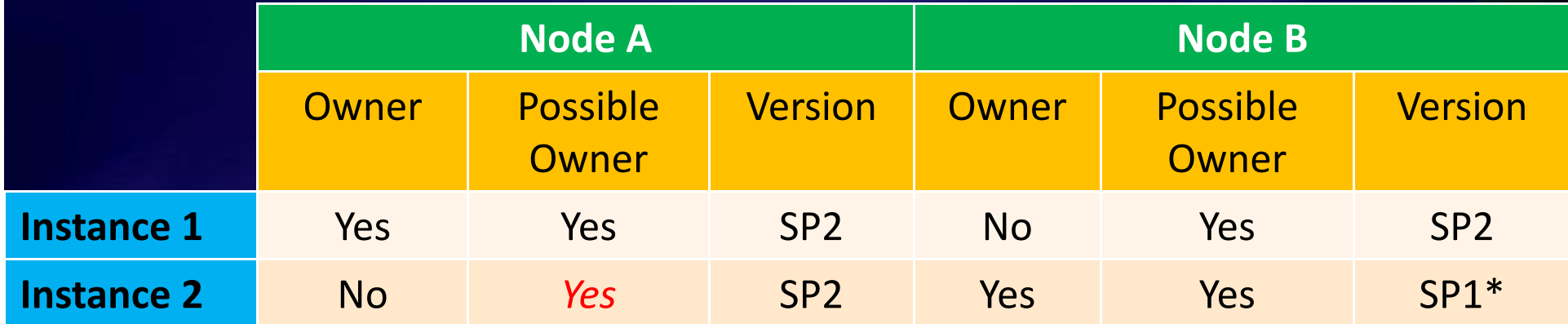

Add Node A back as <sup>a</sup> possible owner of Instance 2

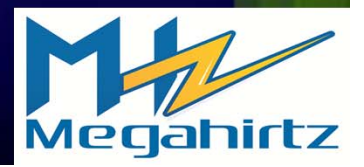

# Patching Example 2 - Two Instances, Two Nodes (14)

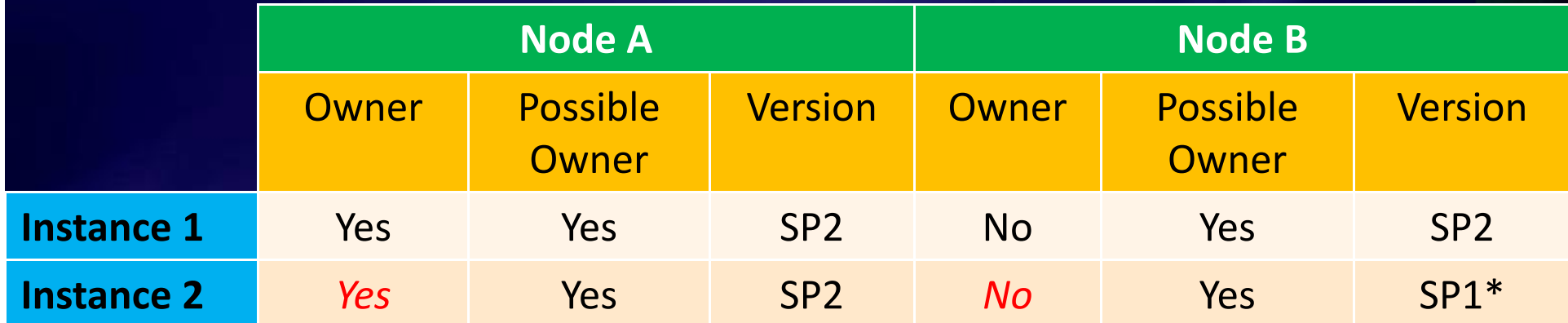

Fail Instance 2 to Node A to upgrade the instance

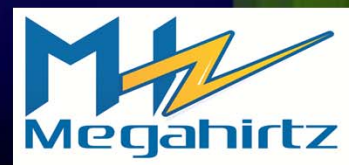

# Patching Example 2 - Two Instances, Two **Nodes (15)**

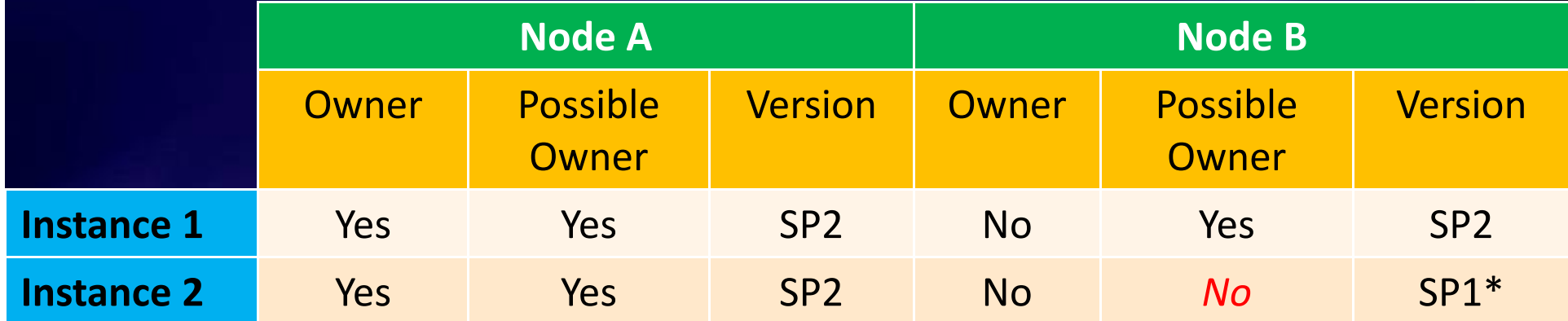

Remove Node B as <sup>a</sup> possible owner of Instance ۰ 2

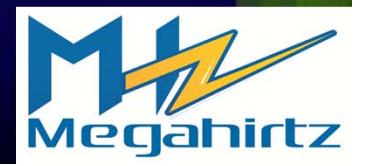

# Patching Example 2 - Two Instances, Two **Nodes (16)**

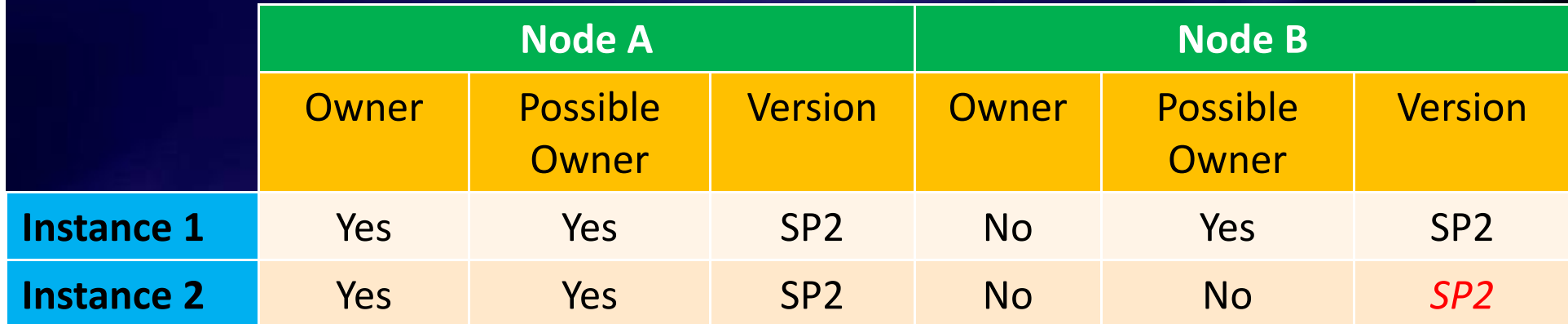

Install SP2 against Instance 2 on Node B ۰

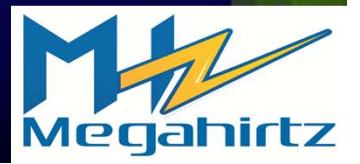

# Patching Example 2 - Two Instances, Two **Nodes (17)**

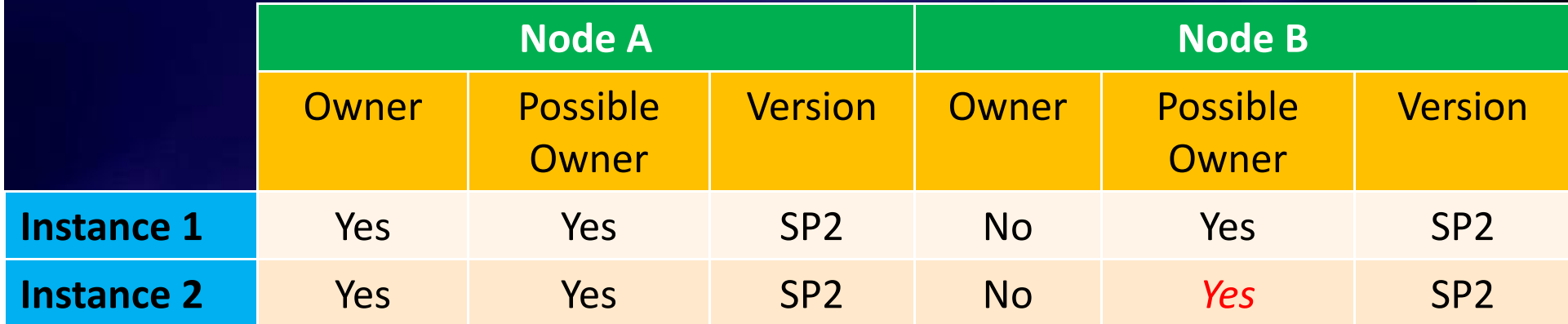

Add Node B back as <sup>a</sup> possible owner of Instance 2

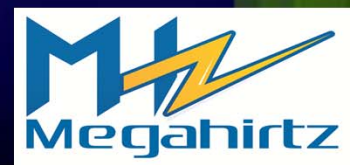

## Patching Example 2 - Two Instances, Two **Nodes (18)**

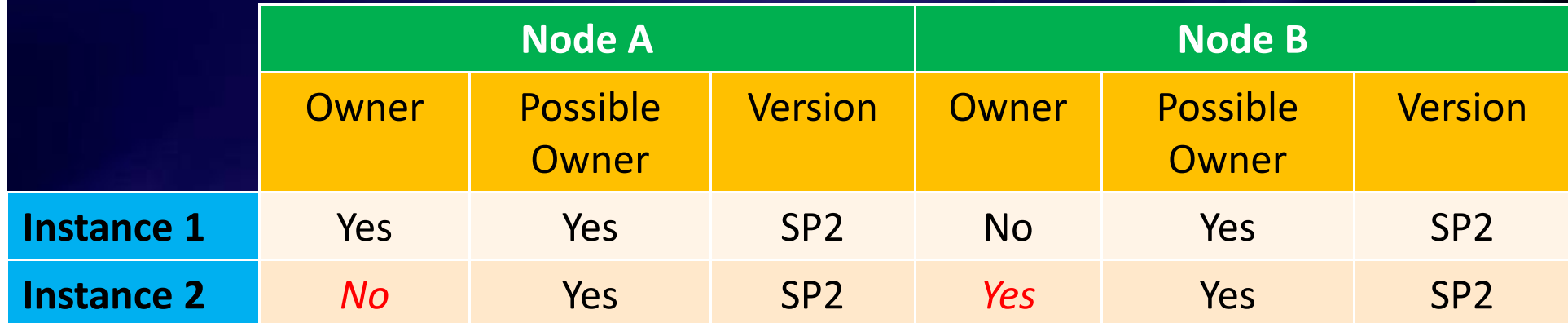

#### Fail Instance 2 over to Node B

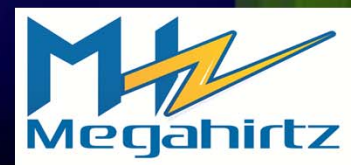

#### **Summary**

- Everything is different … and the same for clusters both in Windows and SQL Server
- Cluster validation is the proverbial king
- The failover condition is key to success
- Use scripts where possible
- Patching cluster nodes must be thought about
- Learn PowerShell

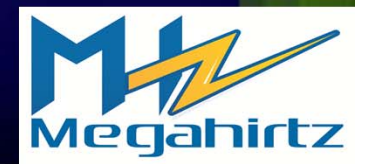

#### **Resources 1**

- Pro SQL Server 2008 Failover Clustering (Apress, 2009) ٠
- My blog updated regularly with new stuff! ٠
- SQL Server 2008 failover clustering whitepaper ٠
- Creating <sup>a</sup> Clustered DTC with PowerShell ٠
- Server Virtualization Validation Program ಿ
- Blog post Slipstreaming SQL Server 2008 <sup>+</sup> SP ٠
- Blog post Slipstreaming SQL Server 2008 <sup>+</sup> SP <sup>+</sup> CU ۰
- ٠ Windows Clustering Team Blog

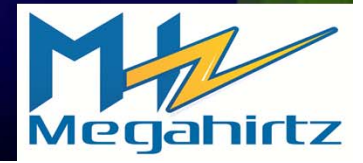

### **Resources 2**

#### KB Articles: ٠

- 956893 "Support policy for Microsoft SQL Server products that are running in <sup>a</sup> hardware virtualization environment"
- 897615 Support policy for Microsoft software running in non‐Microsoft hardware virtualization software
- 943984 The Microsoft Support Policy for Windows Server 2008 Failover Clusters
- 327518 The Microsoft SQL Server support policy for Microsoft Clustering
- 958734 SQL Server 2008 failover clustering rolling patch and service pack process

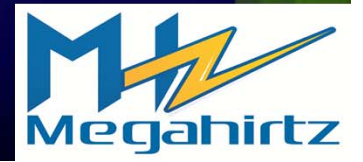

#### **Conditions and Terms of Use**

This training package content is proprietary and confidential, and is intended only for users described in the training materials. Content and information designated for limited distribution is provided to you under <sup>a</sup> Non‐Disclosure Agreement and cannot be distributed. Copying or disclosing all or any portion of the content and/or information included in such packages is strictly prohibited.

The contents of this package are for informational and training purposes only and are provided "as is" without warranty of any kind, whether express or implied, including but not limited to the implied warranties of merchantability, fitness for <sup>a</sup> particular purpose, and non‐ infringement.

Training package content, including URLs and other Internet Web site references, is subject to change without notice. Because Megahirtz LLC must respond to changing market conditions, the content should not be interpreted to be <sup>a</sup> commitment on the part of Megahirtz LLC, and Megahirtz LLC cannot guarantee the accuracy of any information presented after the date of publication. Unless otherwise noted, the companies, organizations, products, domain names, <sup>e</sup>‐mail addresses, logos, people, places, and events depicted herein are fictitious, and no association with any real company, organization, product, domain name, <sup>e</sup>‐mail address, logo, person, place, or event is intended or should be inferred.

#### **Copyright and Trademarks**

© 2011 Megahirtz LLC All rights reserved.

Megahirtz LLC may have patents, patent applications, trademarks, copyrights, or other intellectual property rights covering subject matter in this document. Except as expressly provided in written license agreement from Megahirtz LLC, the furnishing of this document does not give you any license to these patents, trademarks, copyrights, or other intellectual property.

Complying with all applicable copyright laws is the responsibility of the user. Without limiting the rights under copyright, no part of this document may be reproduced, stored in or introduced into <sup>a</sup> retrieval system, or transmitted in any form or by any means (electronic, mechanical, photocopying, recording, or otherwise), or for any purpose, without the express written permission of Megahirtz LLC. All products mentioned are either registered trademarks or trademarks for their respective manufacturers and owners in the United States and/or other countries.

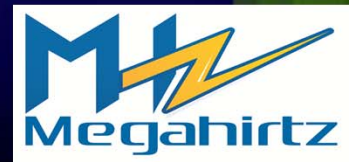